Министерство образования и науки Российской Федерации Федеральное государственное бюджетное образовательное учреждение высшего образования «Владимирский государственный университет имени Александра Григорьевича и Николая Григорьевича Столетовых»

 $(BJITY)$ 

УТВЕРЖДАЮ Проректор п учебно-метринческой работе А.А.Панфилов  $\langle \langle 18 \rangle \rangle$ 11

2015г.

## РАБОЧАЯ ПРОГРАММА ДИСЦИПЛИНЫ

# «СИСТЕМЫ ПОДГОТОВКИ ПРОЕКТНОЙ ДОКУМЕНТАЦИИ»

Направление подготовки 27.03.04 Управление в технических системах Профиль подготовки Управление и информатика в технических система. Уровень высшего образования бакалавриат Форма обучения очная

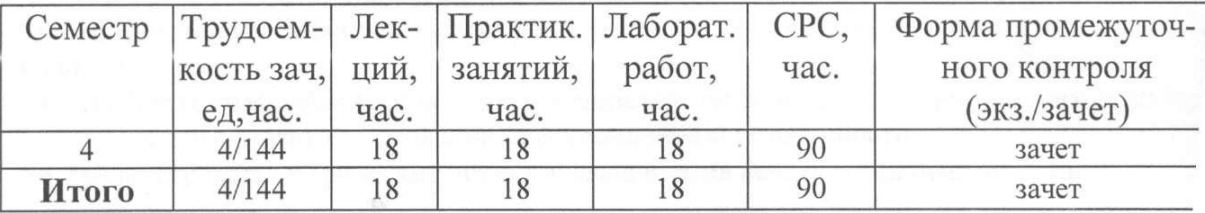

Владимир, 2015

## 1. **ЦЕЛИ ОСВОЕНИЯ ДИСЦИПЛИНЫ**

Цель изучения дисциплины – изучение информационных систем и технологий, связанных с обработкой графических данных, овладение принципами построения графических объектов, методами их редактирования, создание сложных графических объектов с помощью блоков и слоев с использованием существующих архивов с применением современных графических редакторов.

## 2. **Место дисциплины в структуре ОПОП ВО**

Дисциплина относится к базовой части цикла Б.1.Б.11 ОПОП бакалавров.

Дисциплина базируется на следующих дисциплинах: «Математика», «Инженерная графика», «Физика», «Электротехника и электроника», «Информационные технологии в технических системах».

Знания, полученные по освоению дисциплины, необходимы при выполнении бакалаврской выпускной квалификационной работы.

# 3. **КОМПЕТЕНЦИИ ОБУЧАЮЩЕГОСЯ, ФОРМИРУЕМЫЕ В РЕЗУЛЬТАТЕ ОСВОЕНИЯ ДИСЦИПЛИНЫ**

Процесс изучения дисциплины направлен на формирование следующих компетенций:

- готовность применять современные средства выполнения и редактирования изображений и чертежей и подготовки конструкторско-технологической документации (ОПК-4);
- способность использовать нормативные документы в своей деятельности (ОПК-8);
- способность использовать навыки работы с компьютером, владеть методами информационных технологий, соблюдать основные требования информационной безопасности (ОПК-9);
- способность разрабатывать проектную документацию в соответствии с имеющимися стандартами и техническими условиями (ПК-7).

В результате изучения дисциплины студент должен:

#### **знать:**

- методы построения графических объектов;
- методы редактирования графических объектов;
- методы построения сложных графических объектов с помощью блоков и слоев;

#### **уметь:**

- создавать графические объекты с использованием современных графических редакторов, соблюдая основные требования информационной безопасности;
- редактировать графические объекты; выводить на печать созданные чертежи;

#### **владеть:**

- навыками использования основных команд и режимов прикладных компьютерных систем автоматизированного проектирования AutoCAD и Компас;
- навыками создания и внесения изменений в чертежи объектов проектирования средствами компьютерной прикладной системы.

# **4. СТРУКТУРА И СОДЕРЖАНИЕ ДИСЦИПЛИНЫ «СИСТЕМЫ ПОДГОТОВКИ ПРОЕКТНОЙ ДОКУМЕНТАЦИИ»**

Общая трудоемкость дисциплины составляет 4 зачетные единицы, 144 часов.

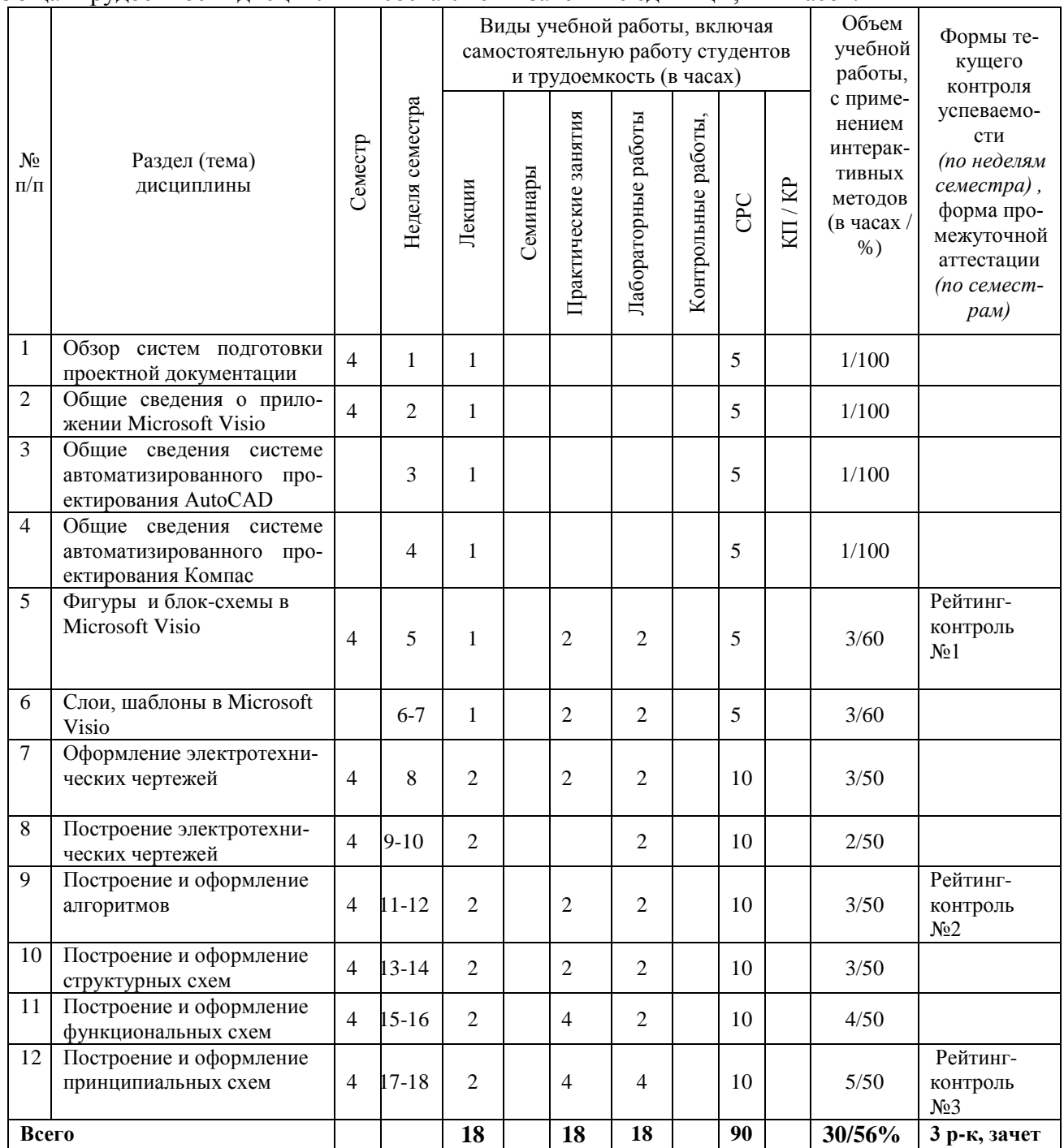

### **Содержание дисциплины**

#### **Лекции**

**Тема 1.** Обзор систем подготовки проектной документации. Программа КОМПАС-3D;AutoCAD;Программа Microsoft Visio;CorelDRAW Technical Suite; A9CAD 2.2.1

**Тема 2.** Общие сведения о приложении Microsoft Visio.

Окно приложения и элементы интерфейса. Лист рисунка Масштаб документа Настройка страниц Изменение шага сетки. Изменение положения начала координат сетки Изменение положения нулевой точки линейки Изменение единиц измерения линейки. Изменение масштаба документа

**Тема 3.** Общие сведения системе автоматизированного проектирования AutoCAD. Запуск программы. Интерфейс. Особенности сохранения чертежей. Работа с «мышью». Панели инструментов. Возможности объектной привязки. Маркеры. Выделение объектов с помощью «ручек». Строка состояний. Командная строка. Опции командной строки. Режимы ввода. Особенности выбора объектов.

**Тема 4.** Общие сведения системе автоматизированного проектирования Компас.

Запуск и настройка программы. Интерфейс. Панели инструментов. Рисование схемы.

**Тема 5.** Фигуры и блок-схемы в Microsoft Visio

Основные сведения о фигурах. Добавление текста в фигуру. Изменение размеров одномерной фигуры с помощью маркеров. Работа с окном. Размер и положение.

**Тема 6.** Слои, шаблоны в Microsoft Visio.

Слои. Добавление слоя. Активация одного или нескольких слоев. Добавление верхнего и нижнего колонтитулов. Добавление фона.

Создание схем и рисунков. Создание рисунков с помощью шаблонов. Категории шаблонов. Автоматическое соединение фигур. Форматирование схем при помощи цветовых тем. Создание рисунков с помощью средств рисования.

**Тема 7.** Оформление электротехнических чертежей

Общие требования к оформлению электротехнических чертежей. Виды и типы схем. Электронные, принципиальные и логические и функциональные схемы. Общие требования к выполнению схем.

**Тема 8.** Построение электротехнических чертежей.

Релейно контактные схемы автоматики и телемеханики. Общие положения и правила построения и выполнения принципиальных и функциональных схем в электронной и цифровой схемотехнике. Условные графические обозначения элементов и компонентов в принципиальных электронных схемах и схемах вычислительной техники.

**Тема 9.** Построение и оформление алгоритмов.

Понятие алгоритма. ГОСТы, для описания блок-схемы и их построение, соединения. Основные алгоритмические структуры. Схемы алгоритма. Графические форматы. Сохранение диаграммы и экспорт в векторном формате. Средства выравнивания и распределения элементов.

**Тема 10.** Построение и оформление структурных схем.

Общие положения и правила построения и выполнения структурных схем. ГОСТы, для описания структурных схем, их построение и соединения. Примеры.

**Тема 11.** Построение и оформление функциональных схем.

Общие положения и правила построения и выполнения, функциональных и блочных схем. ГОСТы, для описания функциональных и блочных схем. Примеры.

**Тема 12.** Построение и оформление принципиальных схем.

Чертежи принципиальных электрических схем. Общие правила составления и оформления текстовых документов в схемах. Примеры.

Общие правила составления и оформления текстовых документов в схемах электронных устройств и устройств вычислительной техники.

#### **Лабораторные занятия**

1. Построение и оформление диаграмм и графиков в VISIO.

На формате A4 (210 x 297 мм) с рамкой и основной надписью сплошными основными линиями выполнить задание. Варианты заданий даются преподавателем.

2. Построение блок-схемы алгоритма.

На формате A4 (210 x 297 мм) с рамкой и основной надписью сплошными основными линиями выполнить блок-схему алгоритма. Обозначение и размеры основных символов и отображаемые ими функции в алгоритме должны соответствовать ГОСТ 19.003-80. Заполнить основную надпись: обозначение – шрифтом 7, наименование – шрифтом 5. Варианты заданий даются преподавателем.

3. Построение функциональной схемы автоматизации.

На формате A4 (210 x 297 мм) с рамкой и основной надписью сплошными основными и дополнительными линиями выполнить функциональную схему автоматизации. Условное графическое изображение приборов и средств автоматизации, а также порядок расположения буквенных обозначений, выполнить в соответствии с ГОСТ 21.404-85. Размеры цифр и букв для позиций и позиционных обозначений выбрать на основании ГОСТ 2.304-81. Варианты заданий даются преподавателем.

4. Построение структурной схемы.

На формате A3 (297x420 мм) с рамкой и основной надписью сплошными основными линиями выполнить структурную схему. Варианты заданий даются преподавателем.

5. Построение электрической принципиальной схемы.

На формате A3 (297x420 мм) с рамкой и основной надписью сплошными основными линиями выполнить электрическую принципиальную схему. Варианты заданий даются преподавателем.

Количество и перечень обязательных лабораторных работ выбирается лектором.

### **Практические занятия**

- 1. Построение блок-схем в Microsoft Visio.
- 2. Создание и использование шаблонов в Microsoft Visio.
- 3. Построение электротехнических чертежей .
- 4. Построение и оформление алгоритмов.
- 5. Построение и оформление функциональных схем.
- 6. Построение и оформление принципиальных схем.

# **5.ОБРАЗОВАТЕЛЬНЫЕ ТЕХНОЛОГИИ**

При освоении дисциплины используются следующие сочетания видов учебной работы с методами и формами активизации познавательной деятельности студентов для достижения запланированных результатов обучения и формирования компетенций.

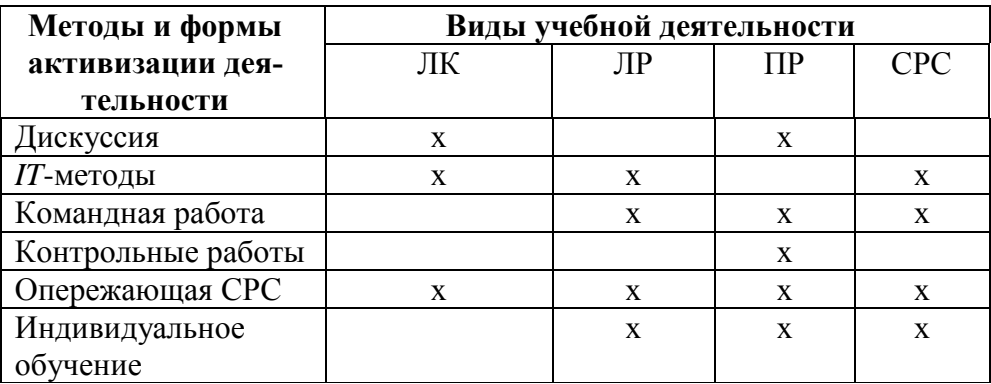

Для достижения поставленных целей преподавания дисциплины реализуются следующие средства, способы и организационные мероприятия:

 изучение теоретического материала дисциплины на лекциях с использованием компьютерных технологий;

 самостоятельное изучение теоретического материала дисциплины с использованием *Internet*-ресурсов, информационных баз, методических разработок, специальной учебной и научной литературы;

закрепление теоретического материала при проведении лабораторных работ с использованием учебного и научного оборудования и приборов.

Тем самым создаются условия для реализации компетентностного подхода при изучении дисциплины «Системы подготовки проектной документации».

# **6.ОЦЕНОЧНЫЕ СРЕДСТВА ДЛЯ ТЕКУЩЕГО КОНТРОЛЯ УСПЕВАЕМОСТИ, ПРОМЕЖУТОЧНОЙ АТТЕСТАЦИИ ПО ИТОГАМ ОСВОЕНИЯ ДИСЦИПЛИНЫ И УЧЕБНО-МЕТОДИЧЕСКОЕ ОБЕСПЕЧЕНИЕ САМОСТОЯТЕЛЬНОЙ РАБОТЫ СТУДЕНТОВ**

Для промежуточной аттестации предлагается использование рейтинговой системы оценки, которая носит интегрированный характер и учитывает успешность студента в различных видах учебной деятельности, степень сформированности у студента общекультурных и профессиональных компетенций.

## **ТЕМЫ, ВЫНОСИМЫЕ НА САМОСТОЯТЕЛЬНУЮ ПРОРАБОТКУ**

- 1. Обзор систем подготовки проектной документации.
- 2. Общие сведения о приложении Microsoft Visio.
- 3. Общие сведения системе автоматизированного проектирования AutoCAD .
- 4. Общие сведения системе автоматизированного проектирования Компас.
- 5. Фигуры и блок-схемы в Microsoft Visio.

### **ВОПРОСЫ К РЕЙТИНГ-КОНТРОЛЯ ЗНАНИЙ СТУДЕНТОВ рейтинг-контроль № 1**

- 1. С какими объектами работает компьютерная графика?
- 2. В чем заключается разница векторной и растровой графики?
- 3. Какие знаете графические редакторы? Какой тип информации они обрабатывают?
- 4. Можно ли файлы векторной графики редактировать в программе растровой графики? А наоборот?
- 5. Для решения каких задач применяется компьютерная графика при оформлении проект-ной документации?
- 6. Что такое графический примитив?
- 7. Как установить отображение текущих координат в режиме полярных?

#### **рейтинг-контроль № 2**

- 1. Какой символ используется для задания относительных координат точки?
- 2. С помощью какой команды можно нарисовать стрелку, как единый объект?
- $\overline{3}$ . С помощью какой команды можно построить правильный шестиугольник?
- Какое назначение объектной привязки?  $\overline{4}$ .
- $5<sub>1</sub>$ Какие системы координат можно использовать в AutoCAD?
- 6. Как создать пользовательскую систему координат?
- $7<sub>1</sub>$ Как определить расстояние между указанными точками в AutoCAD?

### рейтинг-контроль № 3

- Как измерять площадь и периметр сложной фигуры? 1.
- $\overline{2}$ . В какой графический формат лучше экспортировать изображение AutoCAD, VISIO для дальнейшей его вставки в документ Word?
- Какое установлено соотношение сторон блоков на блок-схемах алгоритма? 3.
- $\mathbf{4}$ Каким символом и какого размера обозначаются приборы на функциональной схеме автоматизации?
- 5. Какой размер шрифта используется для позиционного обозначения радиоизделия?
- Как на электрической принципиальной схеме обозначается диод? 6.
- 7. Как на электрической принципиальной схеме обозначается биполярный транзистор?

#### Вопросы к зачету по курсу «Системы подготовки проектной документации»

- 1. Обзор систем подготовки проектной документации
- 2. Общие сведения о приложении Microsoft Visio
- 3. Общие сведения системе автоматизированного проектирования AutoCAD
- 4. Общие сведения системе автоматизированного проектирования Компас
- 5. Фигуры и блок-схемы в Microsoft Visio
- 6. Слои, шаблоны в Microsoft Visio
- 7. Оформление электротехнических чертежей
- 8. Построение электротехнических чертежей
- 9. Построение и оформление алгоритмов
- 10. Построение и оформление структурных схем
- 11. Построение и оформление функциональных схем
- 12. Построение и оформление принципиальных схем

## 7. Учебно-методическое и информационное обеспечение дисциплины «Системы подготовки проектной документации»

#### а) основная литература

1. Основы компьютерной графики [Электронный ресурс] : учебное пособие / Г.Х. Гумерова. - Казань: Издательство КНИТУ, 2013. - Режим доступа: http://www.studentlibrary.ru/book/ISBN9785788214597.html

2. Microsoft Word 2010: от новичка к профессионалу [Электронный ресурс] / Несен А.В. - М. : ДМК Пресс, 2011. - (Серия "Библиотека профессионала")." - Режим доступа: http://www.studentlibrary.ru/book/ISBN9785940747130.html

3. Разработка функциональных схем автоматизации технологических процессов [Электронный ресурс] : учебное пособие / В.А. Валиуллина, В.А. Садофьев. - Казань : Издательство КНИТУ, 2013. - Режим доступа:

http://www.studentlibrary.ru/book/ISBN9785788214733.html

б) дополнительная литература:

Шпаков, П. С. Основы компьютерной графики: учеб. пособие / П. С. Шпаков, Ю.  $1.$ Л. Юнаков, М. В. Шпакова. - Красноярск: Сиб. федер. ун-т, 2014. - 398 с. - ISBN 978-5-7638-2838-2 - Режим доступа: http://znanium.com/catalog.php?bookinfo=507976

2. К0МПАС-3D v. 5.11-8.0 [Электронный ресурс] / А.А. Богуславский, Т.М. Третьяк, А.А. Фарафонов - М. : СОЛОН-ПРЕСС, 2010. - Режим доступа: http://www.studentlibrary.ru/book/ISBN5980032630.html

3. AutoCAD2013 и AutoCAD LT2013. Официальный учебный курс [Электронный ресурс] / Онстотт С. ; Пер. с анг. Ивженко С.П. - М. : ДМК Пресс, 2013. - [http://www.studen](http://www.studen-tlibrary.ru/)[tlibrary.ru/](http://www.studen-tlibrary.ru/) book/ISBN9785940748458.html

*в) интернет-ресурсы:*

- 1. http://visio.artberg.ru/
- 2. http://www.autocads.ru
- 3. http://kompas.ru/

*г) периодические издания*

- 1. Компьютерная Графика и Мультимедиа. Сетевой журнал. Режим доступа: http://cgm.computergraphics.ru/
- 2. «САПР и графика». Режим доступа: http://www.sapr.ru/

# **8. Материально-техническое обеспечение дисциплины «Системы подготовки проектной документации»**

1. Лабораторные работы проводятся в компьютерном классе кафедры УИТЭС (лаб. 117- 3, 109 -3) с использованием установленного программного обеспечения.

2. Лекции читаются в аудиториях кафедры УИТЭС, оборудованных электронными проекторами (ауд. 119-3; 433-3), с использованием комплекта слайдов.

Рабочая программа дисциплины составлена в соответствии с требованиями ФГОС ВО по направлению «Управление в технических системах»

Рабочую программу составил

С.И.Лиходеев к.т.н. доцент

Рецензент Технический директор ООО НПП «Энергоприбор»  $K.T.H.$ 

В.В. Моисеенко

Программа рассмотрена и одобрена на заседании кафедры<br>Протокол № 1011 от 18.111 года УИТЭС

А.Б.Градусов

Заведующий кафедрой

Рабочая программа рассмотрена и одобрена на заседании учебно-методической комиссии направ-

ления «Управление в технических системах»

Протокол № 8 от 18.11.15 года

Председатель комиссии

А.Б.Градусов